### FedMALL Guidance **GSA**

- The following slides provide a brief overview of the FedMall Website process and assisting GSA vendors in uploading catalogues for proper registration on FedMall.
- Additional Instructions can be found on ON-AM-17-04 (published on eCAT)

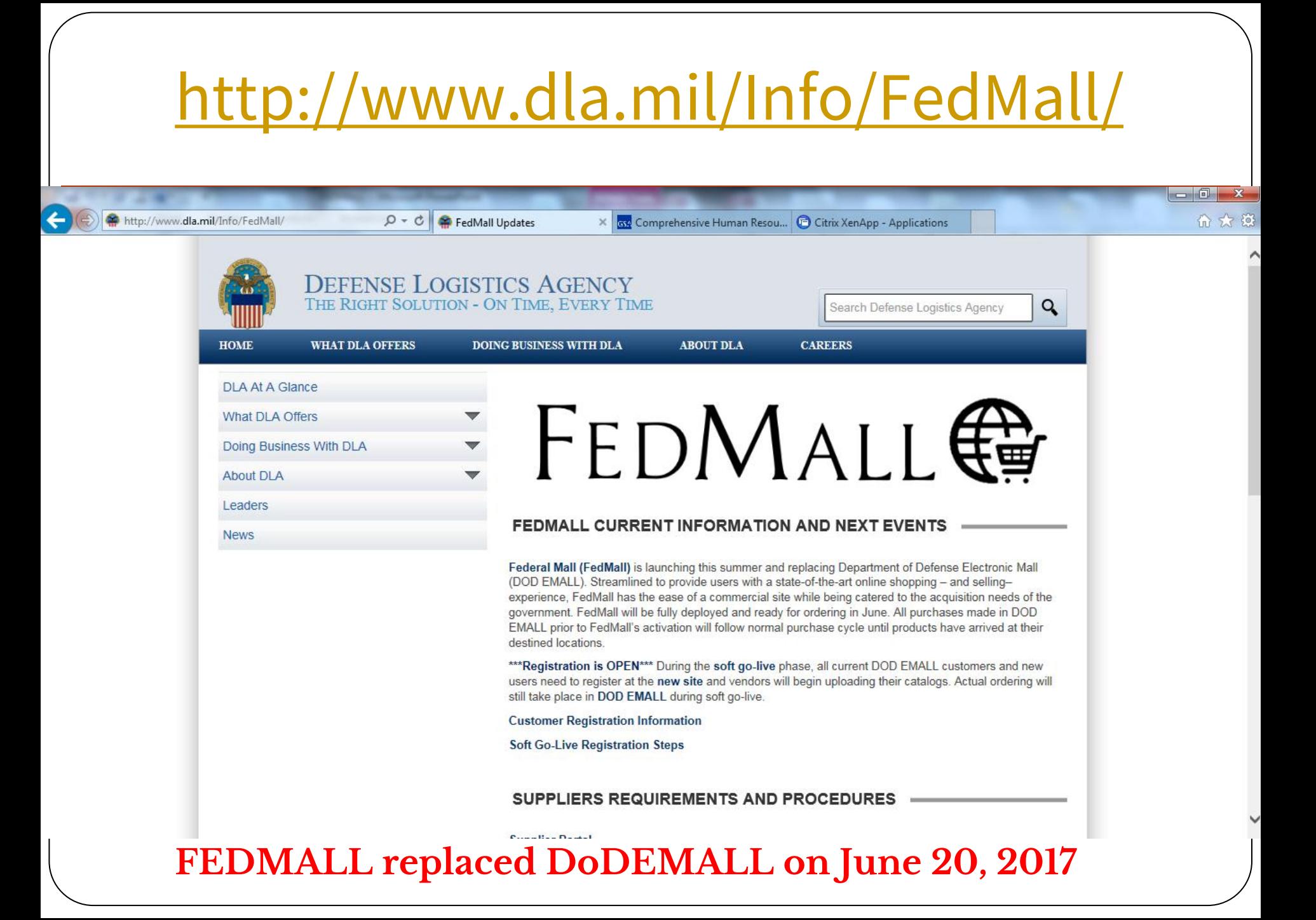

### Manual Process - 4 steps\*

- *1. Supplier/Contractor requests GSA CO assistance to have contract loaded in DoD owned Electronic Document Access (EDA)*
- *1. GSA CO provides Supplier Package Information, to Common Acquisition Platform Point of Contact (CAP POC)*
- *1. CAP POC uploads the Supplier Package Information to DoD EDA.*
- *1. VENDOR must be registered in FEDMALL first, and then migrate his/her own information from DoD EDA to DoD FEDMALL*

### Breaking it down - Step 1 **CS/CO gets Vendor Request and:**

- Verifies awarded DUNS# on vendor contract.
- Matches DUNS # on **SAM.gov** to get the Commercial and Government Entity **(CAGE)** Code
- Emails the GSA' CAP POC w/EDA load request

Breaking it Down - Step 2 *CS/CO emails Supplier Package to CAP POC* **Email subject:** EDA Load Request for GSA Contract  $(4)$ .

- 1. Contractor Name & Address
- 2.Contract number
- 3.Issue (DoD) **AAC\***
- 4.Admin (DoD) **AAC**
- 5.Pay (DoD) **AAC**
- 6.Signature Date:
- 7. Effective Date through End Date:
- 8.DUNS Number
- 9.CAGE Code
- 10.Number of line items in catalog approved for initial hosting

### Breaking it Down - Step 2 Cont'd *CS/CO emails Supplier Package to CAP POC*

GSA CO Email to John Burke (CAP) should also include the following:

- Signed  $1449$
- 2 most recent modifications
- Most recent modification that included a price list
- The most recent GSA Price List

### Breaking it Down - Step 3 *CAP POC uploads the Supplier Package*

- CAP POC uploads the Supplier Package information provided by CO into EDA.
- CAP POC advises CO the estimated time for upload and requests further information if Supplier Package Information is incomplete.

# Breaking it Down -STEP 4 What Vendors Need to Register

FEDMAll Registration is required **before** any catalog information may be uploaded onto FEDMALL.

- A valid authentication certificate, such as a CAC card, PIV card, or a soft certificate available to your web browser
- A vali[d](https://cage.dla.mil/) [CAGE code](https://cage.dla.mil/)
- An activ[e](https://www.sam.gov/portal/SAM/) **[SAM](https://www.sam.gov/portal/SAM/)** registration
- The contract number and related contract information

#### [FedMall Vendor Registration Info.](http://www.dla.mil/Info/FedMall/FedMallSuppliers/)

**Actual Registration:**[Supplier Portal](https://www.suppliers.fedmall.mil/)

## Clearing It Up: **What did they say?**

- GSA CS/CO's **do not** have access to EDA. (DoD CO's DO have access)
- Vendors **do not** need a "DoDAAC" from GSA
- DLA **should NOT** require GSA CO Warrants for Supplier upload/view in FedMall

**DoD owns the database which houses AACs for ALL agencies.** DoD agencies are simply familiar with the term DoDAAC and civilian agencies are more familiar with the term AAC.

## Explaining Activity Address Codes (AACs) - 6 digit codes

#### **FAR 4.605(e)**

- 1. Use the Activity Address Code (AAC), as defined i[n](https://www.acquisition.gov/sites/default/files/current/far/html/Subpart 2_1.html#wp1145508) [FAR 2.101](https://www.acquisition.gov/sites/default/files/current/far/html/Subpart 2_1.html#wp1145508),\* assigned to the issuing contracting office as the contracting office code, [ISSUE AAC] [GSA AAC Buyer Codes](https://mail.google.com/mail/u/0/inbox/162f80f60f14fb04?projector=1&messagePartId=0.1) and
- 1. Use the AAC assigned to the program/funding office providing the predominance of funding for the contract action as the program/funding office code. [PAY AAC]

All agencies are required to enter an awarding and funding office in FPDS pe[r](https://www.acquisition.gov/sites/default/files/current/far/html/Subpart 4_6.html#wp1090087) [FAR 4.603](https://www.acquisition.gov/sites/default/files/current/far/html/Subpart 4_6.html#wp1090087).

*For info on AACs:<https://insite.gsa.gov/portal/content/677366>*

## DO's and DONT's

- $\bullet$  <u>DO</u> email Contractor to advise that their request has been submitted and all requests are processed in order of receipt.
- If further information required by CAP POC, DO follow up with the contractor to obtain.
- DO let vendors and customers know that GSAAdvantage! is always available for orders
- <u>DO NOT</u> guarantee a timeframe/result as this involves a DLA owned-system.

## Additional Guidance

- For a list of AACs for your contracting office, please see: [AAC Listings for GSA](https://docs.google.com/spreadsheets/d/1rQp7-3_Oq2a5GYYCfR7d_1mD-FXrzq1iPZ8LjRlbhrY/edit#gid=2078338574)
- GSA is not responsible for any lost sales revenue due to establishment of catalog postings in FEDMALL.
- Advance planning is the best practice. GSA CS/CO should handle request and process as part of their normal External Customer Service and Contract Administration Post-Award Duties.
- If additional support or help is required, please contact your Supervisor or Center Director for assistance.